# ●iPhone で WiFi 接続ができない

表題の件に関して、以下を参照に設定をお試しください。

※本資料は「iPhone 8」の画面を引用しています。表記・設定の名称については機種ごとに異なりますのでご了承ください。

### 周囲のスマートフォンの WiFi を OFF にする ねっと 他の機器への WiFi 接続を OFF にする

周囲のスマートフォンの WiFi を OFF にしてく ださい。 WiFi が混線してしまい、通信障害を避けるため です。

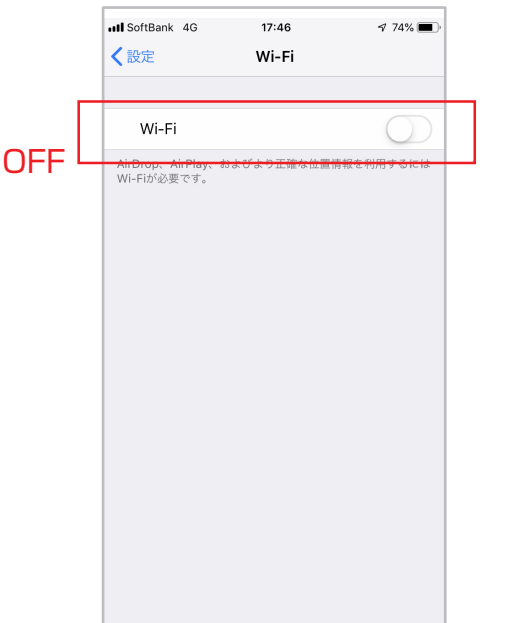

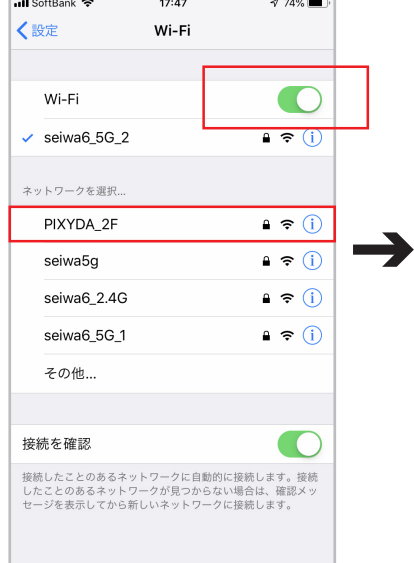

## ①Wi-Fi 設定をタップします。 ②詳細設定をタップします。

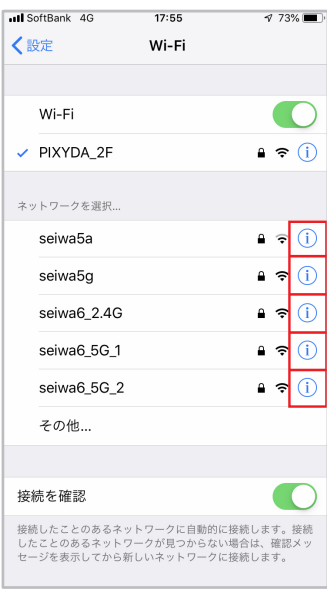

### ③自動的に WiFi に繋がる設定を OFF にしてください。他の WiFi が接続されると本製品が 接続されないことがあります。

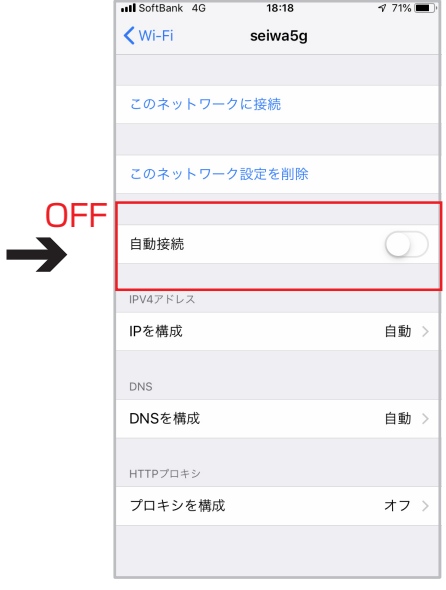

④過去に繋いだ WiFi 履歴で 接続が強い物があると、そ ちらが優先されて本製品が 接続されないことがありま す。その場合、過去の接続 履歴を消してください。